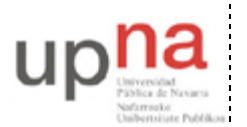

Campus de Arrosadía *Arrosadiko Campusa* 31006 Pamplona - *Iruñea Tfno. 948 169113, Fax. 948 168924 Email: ayc@unavarra.es*

# **Práctica 9: Conexión de PCs a través de modem**

## *1- Objetivos*

En esta práctica veremos cómo establecer un enlace de comunicaciones entre 2 PCs a través de una línea telefónica convencional, así como dar un acceso a la red a un usuario remoto.

## *2- Material*

- PCs
- Módems
- Cables USB NULL modem
- Centralitas telefónicas

## *3- minicom*

El programa minicom nos permite enviar información al puerto serie (RS-232 ó USB) y dar órdenes al posible módem conectado a él, así como configurar la velocidad a la que funcionará el puerto serie. Lo que vamos a hacer a continuación es comunicar dos PCs entre sí empleando sus puertos serie USB y un cable "USB-USB NULL modem" entre ellos.

• Busque en Internet más información sobre este cable "USB-USB NULL modem". Disponen de la referencia del fabricante en:

http://www.ftdichip.com/Products/EvaluationKits/USB-USBNullModem.htm

Revise la documentación sobre los armarios y verá que entre PC A y PC B hay un cable serie de este tipo uniendo los puertos serie USB 1 de ambos.

- Lance en PC A el programa minicom indicándole que cargue la configuración que abre el puerto serie USB 1 de este PC (está indicado en la documentación de los armarios pero por si acaso, es: minicom ttyUSB1). Lo que escriba se envía por el puerto serie a la velocidad configurada en ese momento. Pulsando Control-A seguido de Z aparece el menú de configuración de minicom. Aprenda a cambiar la velocidad del puerto serie USB.
- Lance en PC B también el minicom abriendo el puerto serie USB 1.
- Configure los puertos serie de los dos PCs con minicom a la misma velocidad y escriba texto que debería enviarse de un PC a otro.
- Observe qué sucede si configura distintas velocidades y después intenta enviar información.
- Pruebe las opciones ECHO y LINEFEED del minicom y configúrelo para realizar un chat entre los dos PCs.

Observe que la configuración del puerto serie no es algo interno a minicom sino que se queda configurada en el dispositivo. Para probarlo:

• Configure una velocidad en minicom y cierre el programa sin resetear el dispositivo (*Quit with no reset* en el menú)

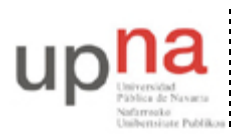

Departamento de Automática y Computación *Automatika eta Konputazio Saila*

Campus de Arrosadía *Arrosadiko Campusa* 31006 Pamplona - *Iruñea Tfno. 948 169113, Fax. 948 168924 Email: ayc@unavarra.es*

• Ahora puede probar que /dev/ttyUSB1 se comporta como un fichero UNIX, sólo que en lugar de escribir a fichero se envía por el puerto serie USB y en lugar de leer de fichero se recibe por el puerto. Con el comando cat copie un fichero a /dev/ttyUSB1 (cat fichero > /dev/ttyUSB1) y en el ordenador conectado con cable serie USB copie /dev/ttyUSB1 a otro fichero (cat < /dev/ttyUSB1 > fichero).

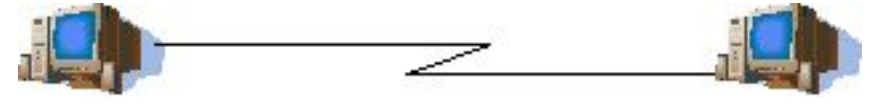

Figura 1.- Dos PCs con enlace punto-a-punto

Respecto a los dispositivos: /dev/ttys0, /dev/ttyusB1, etc, al comportarse como un fichero UNIX varios programas podrían tenerlo abierto al mismo tiempo pero al llegar datos por el puerto serie el sistema se lo entregará al primero en reaccionar de los programas que estén esperando. Para arbitrar ésto se utiliza un fichero de lock (/var/lock/LCK..ttyS0). Un programa, antes de abrir /dev/ttyS0, debería mirar si ya existe el fichero lock y si no existe lo crea, con lo que se considera el dueño del dispositivo. Al finalizar el uso del device borra el fichero. minicom es uno de los programas que usa esto por lo que si se cierra de forma incorrecta y no borra el fichero se negará a volverse a abrir hasta que desaparezca el lock. Para arreglarlo sólo tiene que borrar el fichero LCK..ttyS0

#### *4- Modems y comandos Hayes*

A continuación vamos a establecer un enlace entre dos PCs empleando sus puertos serie, pero esta vez los PCs representan máquinas en ubicaciones alejadas, por lo tanto no podemos conectarlas mediante un simple cable serie. Lo que vamos a hacer es colocar unos modems que conviertan las señales de nuestros puertos serie en señales que se puedan transmitir por una línea telefónica tradicional. En nuestro caso realizaremos la llamada a través de dos centralitas telefónicas.

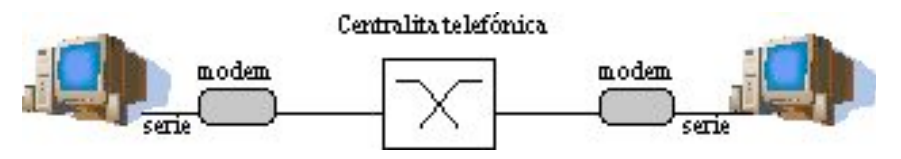

Figura 2.- Dos PCs con enlace punto-a-punto por módem

Primero probemos el modem:

- En el PC C abra con minicom el puerto serie RS-232 al que está conectado el modem.
- Observe que minicom envía una cadena de caracteres para configurar el módem (AT S7=45 S0=0 L1 V1 X4 &c1 E1 Q0) y que el módem responde OK. Si no ve esta cadena a lanzar minicom escríbala, desde el propio minicom, y pulse ENTER para enviársela al modem.
- Pruebe a escribir AT y pulsar ENTER. Este tipo de comandos que permiten dar órdenes al módem son un conjunto de comandos estándar que soportan la gran mayoría de modems y que se denominan comandos HAYES. Puede conseguirlos fácilmente en Internet o en el manual de la mayoría de los modems. Si no los encuentra, tiene un listado de ellos aquí:

http://docs.kde.org/en/3.1/kdenetwork/kppp/appendix-hayes-commands.html

• Familiarícese con los comandos HAYES. Averigüe qué hace la cadena de inicialización que emplea minicom

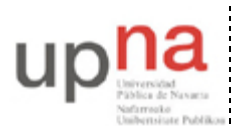

Departamento de Automática y Computación *Automatika eta Konputazio Saila*

Campus de Arrosadía *Arrosadiko Campusa* 31006 Pamplona - *Iruñea Tfno. 948 169113, Fax. 948 168924 Email: ayc@unavarra.es*

A continuación probemos la línea:

- Averigüe los números de teléfono que corresponden a los teléfonos de su armario.
- Prueben las líneas llamándose de un teléfono a otro de su armario.
- Conecte sus módems a las líneas telefónicas a través del panel de parcheo. Consulte para ello la documentación sobre los armarios.¿Qué tipo de cable empleará en el parcheo?
- Observe qué recibe minicom desde los devices al producirse la llamada

Finalmente establezcamos la comunicación:

- Busque los comandos HAYES necesarios para ordenar al módem realizar una llamada a un número de teléfono.
- Pruebe a ordenar a un módem que llame al otro módem y observe el resultado (o pruebe a llamar a un teléfono y escuchar el intento de conexión).
- Busque el comando HAYES para contestar una llamada.
- Pruebe a contestar una llamada y observe que la conexión tarda en establecerse. El comando hace que el módem descuelgue y acepte la llamada pero durante un tiempo los modems se ponen de acuerdo en la máxima velocidad a la que pueden comunicarse según el tipo de cada módem y la calidad de la línea telefónica. Esto es lo que se conoce como handshaking. A partir de este momento el módem informa al usuario (minicom en este caso) de que ha establecido la conexión. A partir de aquí los datos que enviamos al dispositivo se envían al otro extremo por el módem.
- Compruebe la utilización del comando +++ que si estamos en el modo de transmisión al otro extremo, nos permite volver a dar comandos al módem. Averigüe cómo podemos volver al modo de transmisión y cómo se puede finalizar la conexión. *Tenga en cuenta que la utilización del comando* +++ *, en el sentido indicado, no requiere que pulse ENTER. ¿Sabría explicar por qué?*
- Utilice lo aprendido hasta ahora para establecer un chat entre los dos PCs a través de una conexión telefónica.

Punto de control: Muestre al responsable de prácticas que el chat telefónico les funciona correctamente

Al igual que en el caso de la conexión directa por el puerto serie USB, puede salir del minicom sin resetear el módem, dejando la conexión establecida.

• Compruebe que puede utilizar el comando cat para copiar ficheros.

#### *5- ISP por módem*

Cree la topología de la figura 3. En ella el PC C da acceso a otro PC a través de una conexión por línea telefónica.

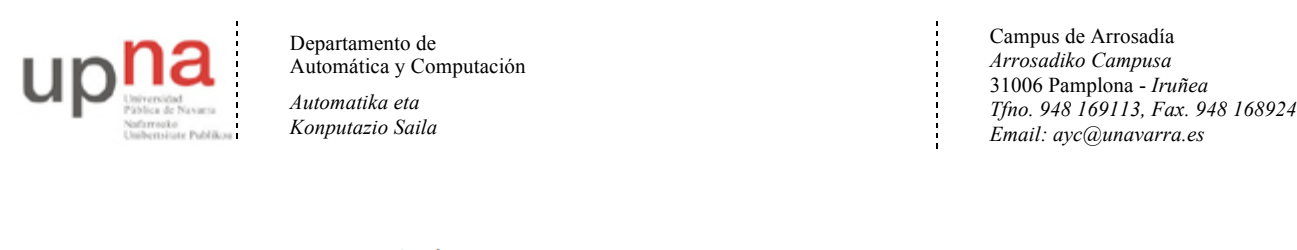

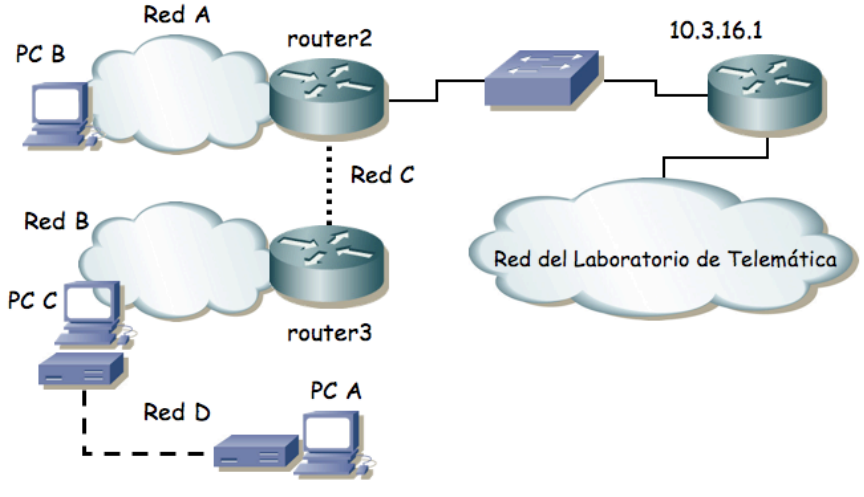

Figura 3.- Acceso por módem

- Subdividan la red 10.3.32+armario.0/24 para direccionar sus subredes y enlaces
- Recuerden que el interfaz Ethernet de router2 debe tener la IP 10.3.17.armario/20
- Para los enlaces serie empleen redes lo más pequeñas posible
- Configuren PC C como router
- Establezcan un enlace PPP entre PC C y PC A
- Configuren una ruta por defecto en router2 hacia el router de acceso a la red del laboratorio
- Configuren en router2, router3 y PC C rutas a todas las redes
- Configuren la ruta por defecto en PC A y PC B

Punto de control: Muestre al responsable de prácticas que funciona su ISP por módem

#### *6- Proxy ARP*

 $\overline{a}$ 

A continuación seleccionen la Red D de forma que sea parte de la Red B. De esa forma cuando router3 quiera enviar un paquete al PC A no necesitará una ruta hacia él sino que intentará hacer un ARP en la Red B. Ahora, hay que conseguir que PC C responda a esos ARPs, es decir, que haga de Proxy ARP<sup>1</sup>.

- Reconfiguren la Red con ese nuevo direccionamiento, incluido el enlace serie.
- Consulte el manual del comando arp y busque la forma de introducir una entrada pública que es el tipo de entrada que hará que el PC C responda a ARPs por esa dirección IP.

Punto de control: Muestre al responsable de prácticas la topología en papel con todo el direccionamiento. A continuación muestren que les funciona la conectividad y los caminos que siguen los paquetes entre las diferentes redes

 $<sup>1</sup>$  Puede ver una breve explicación sobre Proxy ARP en:</sup>

http://fry.tlm.unavarra.es/~daniel/docencia/scripts/video.php?video=P2gproazaa

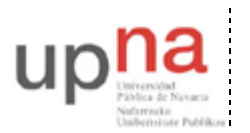

Departamento de Automática y Computación *Automatika eta Konputazio Saila*

Campus de Arrosadía *Arrosadiko Campusa* 31006 Pamplona - *Iruñea Tfno. 948 169113, Fax. 948 168924 Email: ayc@unavarra.es*

 $\frac{1}{2}$ 

Se le puede indicar al programa pppd que introduzca él la entrada de Proxy ARP al levantar el enlace Serie y que la quite al bajarlo. También puede introducir la ruta por defecto que necesita el PC B.

Active el enlace PPP haciendo que pppd introduzca esa entrada Proxy ARP en PC C y la ruta por defecto en PC B